How to View Clinical Notes & Images from Previous Visits

Last Modified on 04/26/2021 12:42 pm ED

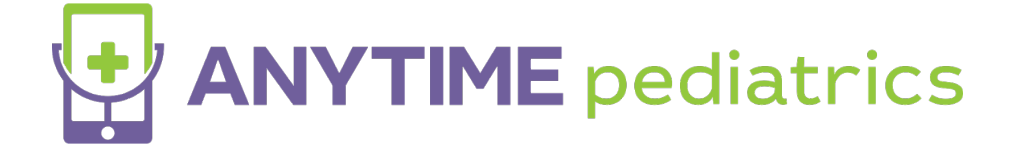

## How to view clinical notes from previous visits

1. From home screen click on "Patient" and scroll down to "Visits" as reflected in screenshot below.

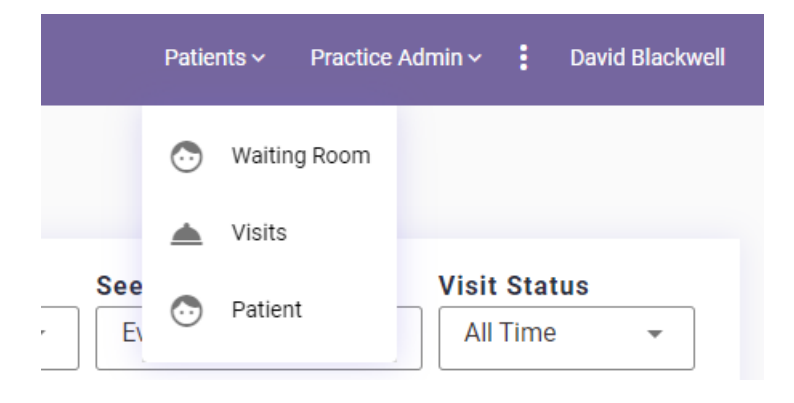

2. You can search by the patient, visit date, practice, and seen by. When you see the visit you are wanting to view previous clinical notes for click "view" to the far right as reflected below.

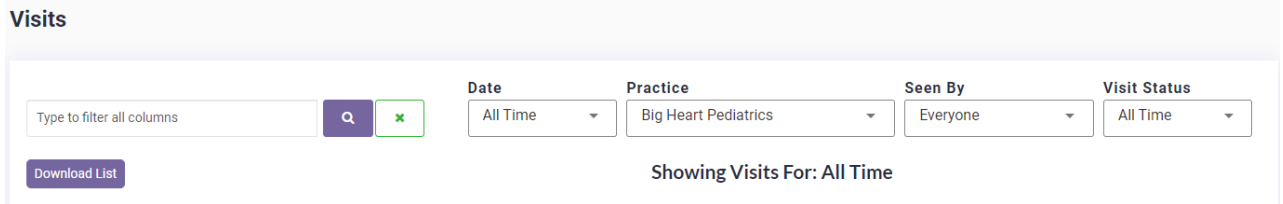

3. You will now be able to see any Clinical and Admin notes from your completed visit as reflected in the test patient below. Please note that you can also download images & PDF, download images, the chat history, copy the visit details to the clipboard, and download a PDF of your visit from that same screen.

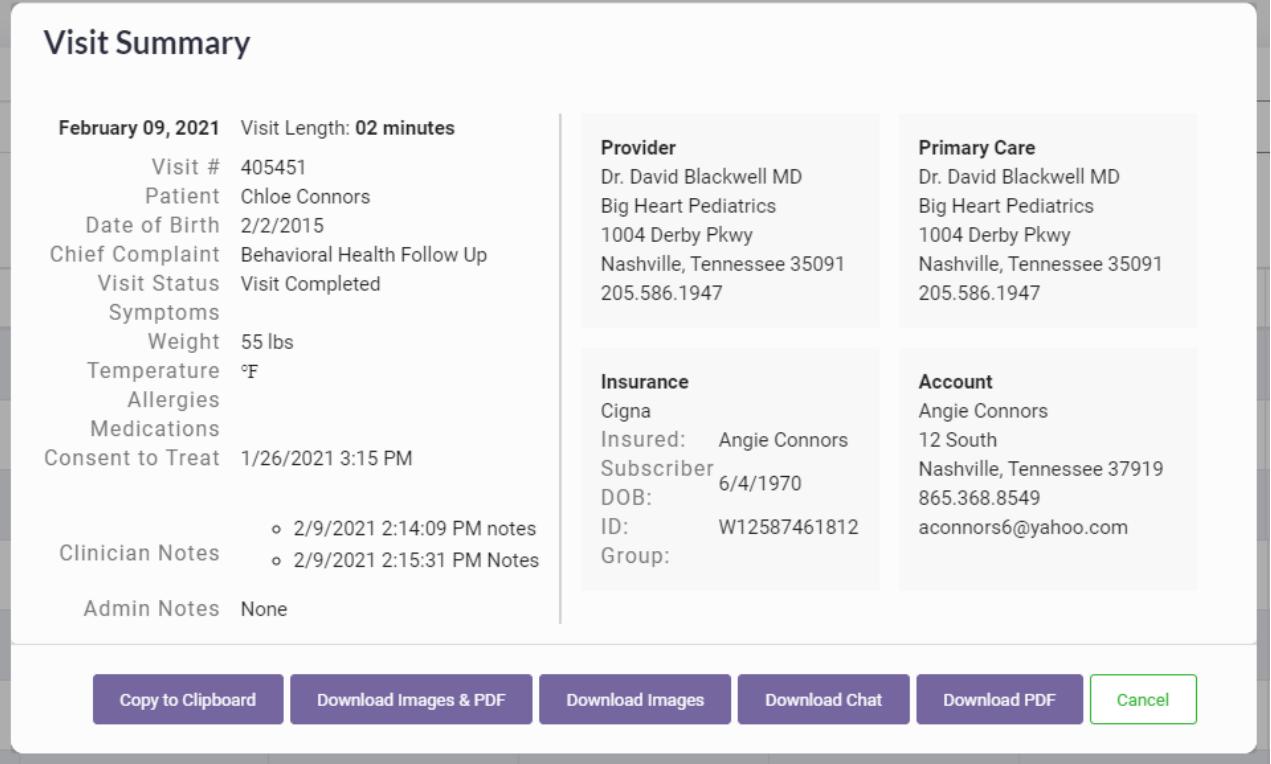